## How to Fix 'Error 42' When 'Tansee iPhone Message Transfer for Mac' is Loading Data?

**1 Please try deleting or removing all backups located here: ~/Library/Application Support/MobileSync/Backup**

- **2 Download and install the latest version of Tansee iPhone Message Transfer for Mac from [here.](http://www.tansee.com/download.html?platform=mac&product=16)**
- **3 If the issue persists, attempt the following steps:**

**Step1 Backup your iPhone using Finder on your Mac.**

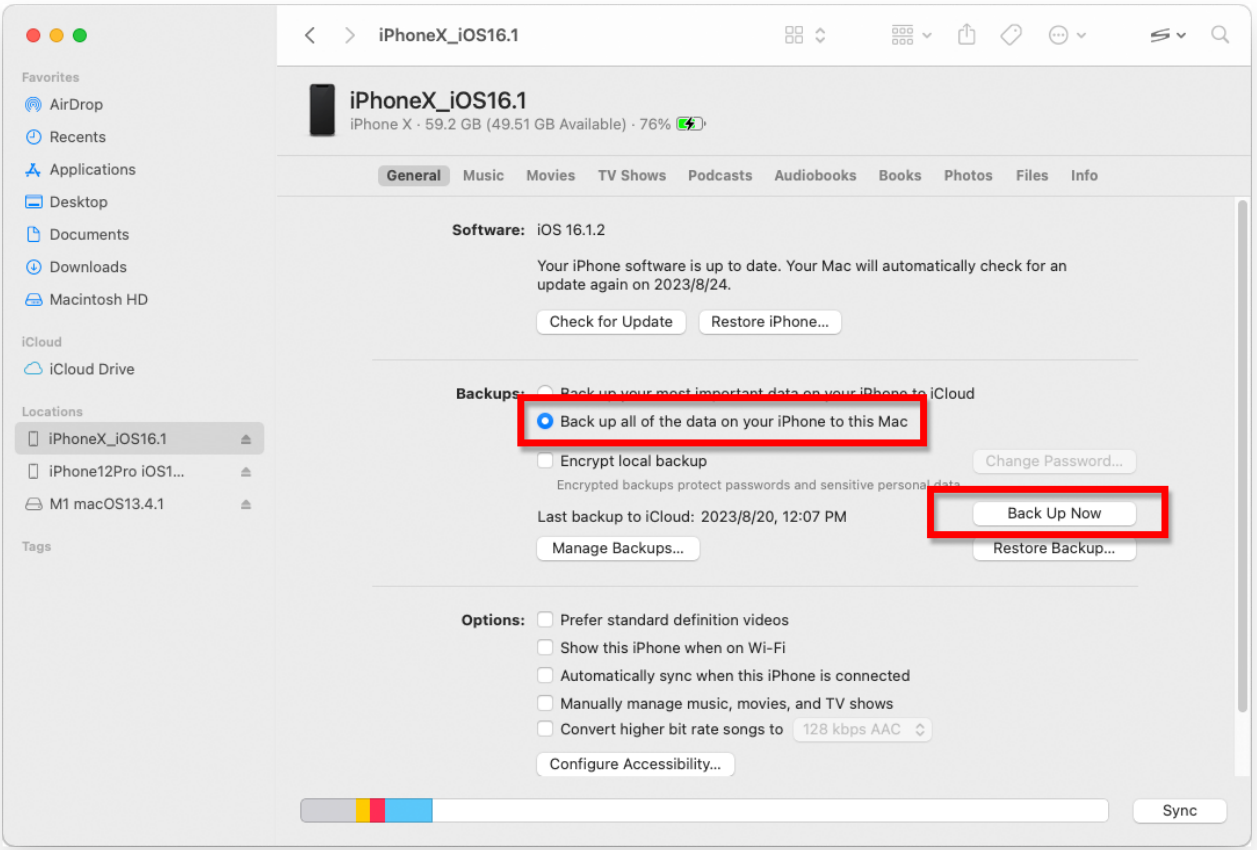

## **Step2 Run Tansee without connecting your iPhone.**

Under Tansee's 'iTunes backup' tab, click on your iPhone.

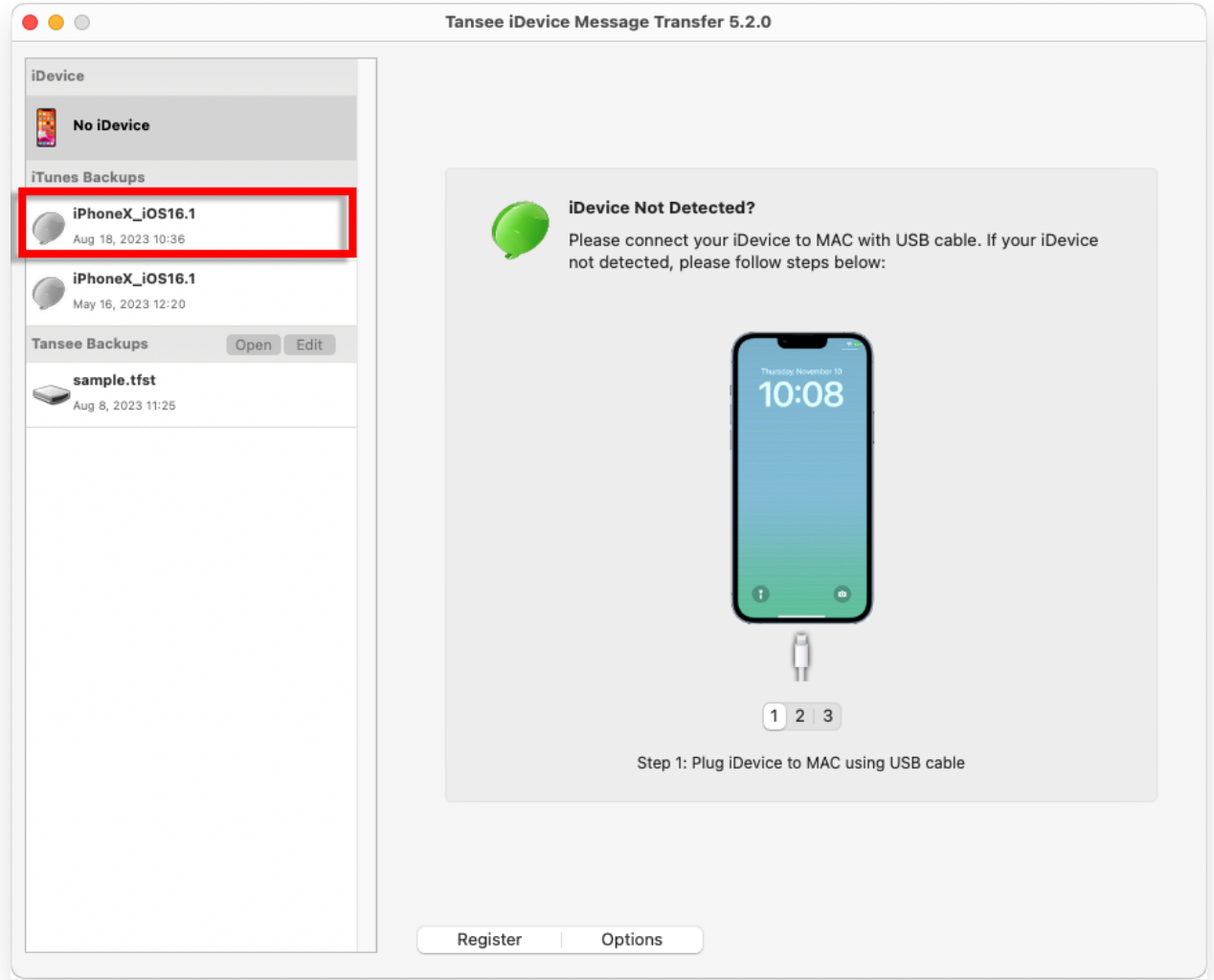

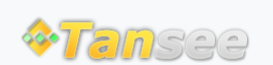

© 2006-2024 Tansee, Inc

[Home](http://www.tansee.com/) [Support](http://www.tansee.com/support.html) [Privacy Policy](http://www.tansee.com/privacypolicy.html)

[Affiliate](http://www.tansee.com/affiliate.html) [Contact Us](http://www.tansee.com/contact.html)